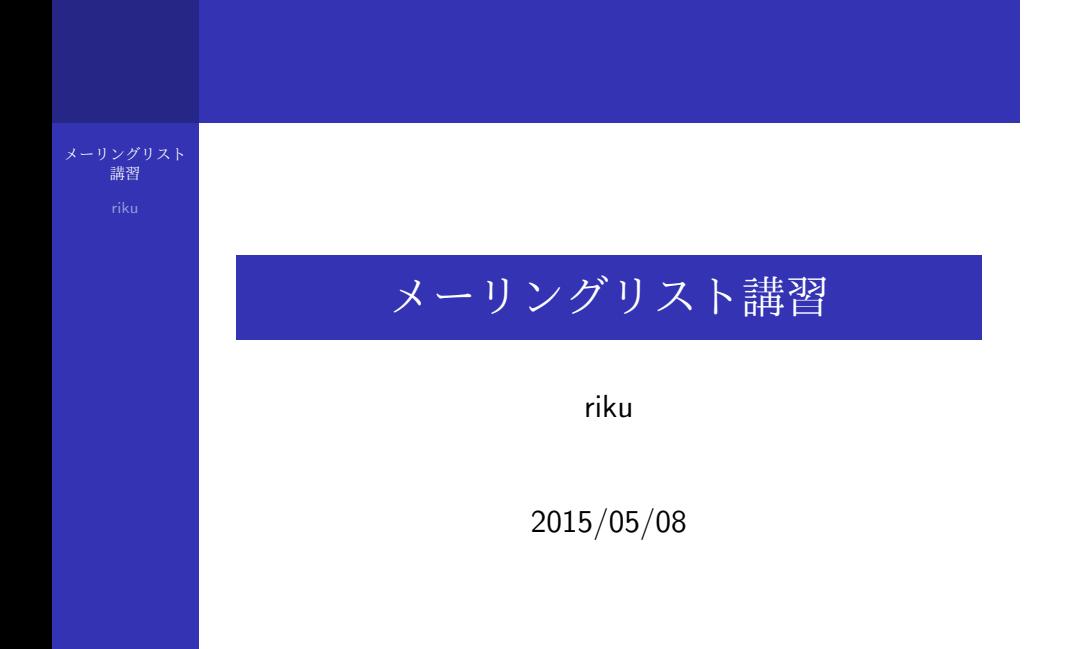

## メーリングリスト#とは

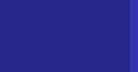

- 複数の人にメールを一斉送信するもの
- MMA では以下のメーリングリストを利用・運用 している
	- **nma-active**
	- **n** mma-fresh
	- mma-escape
	- mma-ctf
	- $\blacksquare$  etc...
- 主に使うのは [mma-active] と [mma-fresh]

#### active と freshの違い

メーリングリスト 講習

#### mma-active

- 現役部員及び一部の OB が購読している
- ある程度重要性のある内容向け
	- 重要度の高い事務的報告など

#### ■ mma-fresh

- 現役生のみが購読している
- 部会開催告知
- 雑談・取引用
	- 「お土産置いときます」
	- 「ルーター10台売ります」

#### よろしくないメールの例

メーリングリスト 講習

- 名乗りを挙げていない
	- エイリアス名は入れましょう
- HTML メール
	- 開けない環境があります
- 既存スレッドに返信しない
	- メールボックスが酷いことに
- 大きな添付ファイル
	- nest(MMAのサーバ)や各種クラウドサービス等 を使いましょう
- 送信者のアドレスに直接返信する
	- メーリス宛に返信しましょう

#### メールの送信先の変更方法

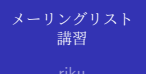

nest のホームフォルダの ".forward "ファイルに宛先に したいアドレスしたいアドレスを 1 行 1 つで列挙して いく ex) \$ cd *∼* \$ nano .foward (自分のメールアドレスを追加・削除できる) 新入生は設定してあるはずです

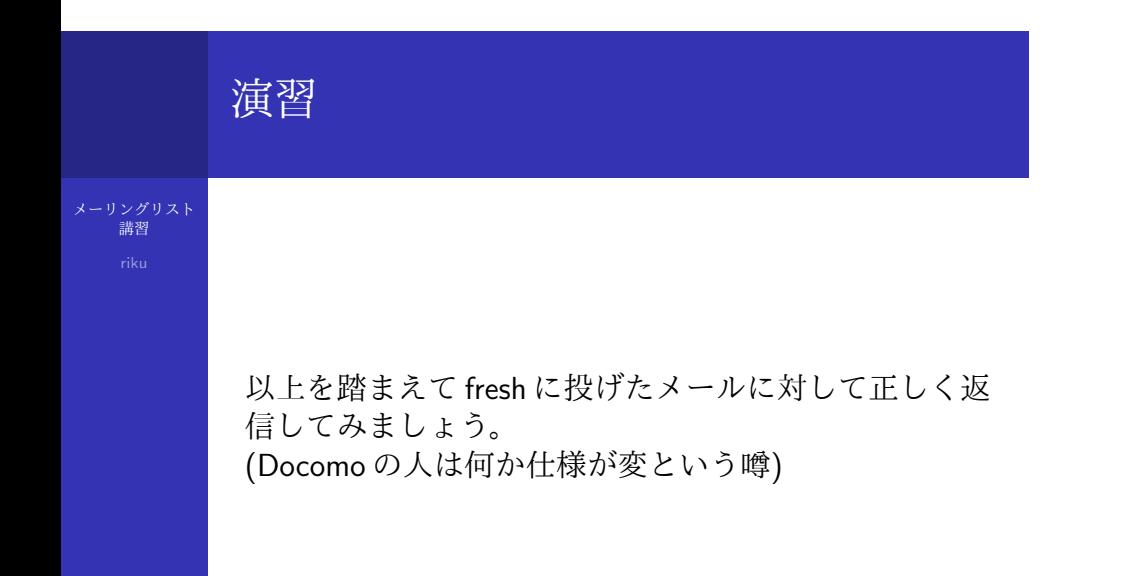

## mma-escapeについて 1

メーリングリスト 講習

- mma-active, mma-fresh は nest 上にある
	- nest:部のメインサーバー
	- 大学のサーバーが落ちると使えない
- 学外のサーバー (osaka) に別に [mma-escape] とい うメーリスがある
	- osaka:さくら VPS 1G プランで大阪に存在する

# mma-escapeについて2

メーリングリスト 講習

[mma-escape] に登録するには、 http://vps.mma.club.uec.ac.jp:8234/ にアクセスし、登録パスワードを入力する 登録パスワードは nest:/data/mma/Documents/mma-escape-password

## このスライドについて

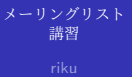

このスライドは 2013 年の UNIX 講習の一環として kakakaya さんが作成したものに nomeaning さんが変更 を加えたものに変更を加えたものです。 このスライドは MIT ライセンスでライセンスされてい ます。